## Izračun izravnav

**V tem prispevku**

Zadnja sprememba 01/02/2023 12:45 pm CET | Objavljeno 23/12/2020 11:25 am CET

## Pri plačevanju računov prihaja večkrat do odstopanja med vrednostjo računa in samim plačilom tega računa, zato ostaja določena terjatev ali obveznost za ta znesek odprta.

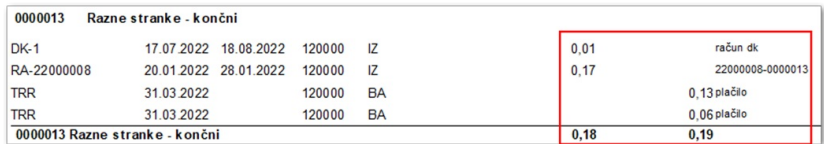

S pomočjo te obdelave lahko odprte postavke za parske izravnave zapremo in razliko poknjižimo na izredne prihodke ali odhodke.

Obdelava se nahaja v meniju **Dvostavno knjigovodstvo / Letne obdelave / Izračun izravnav**. Odpre se nam spodnje okno.

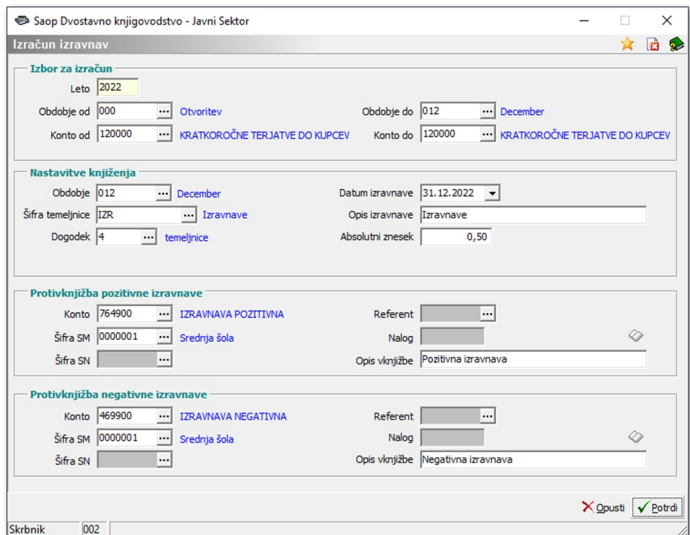

Izbor za izračun:

- **Leto** predlaga se nam leto iz nastavitev.
- **Obdobje od ... do** določimo obdobje, za katero želimo izračunati parsko izravnavo.
- **Konto od ... do** določimo konte, za katere želimo izračunati izravnave. Običajno so to konti terjatev in obveznosti.

Nastavitve knjiženja:

- **Obdobje** izberemo obdobje, v katerega bomo vknjižbe, ki nam jih bo obdelava pripravila, poknjižili.
- **Datum izravnave** vpišemo datum knjiženja izravnave.
- **Šifra temeljnice** iz šifranta izberemo temeljnico, na katero želimo poknjižiti izravnave.
- **Opis izravnave** vnesemo poljubno besedilo, kot opis vknjižbe izravnave.
- **Dogodek** iz šifranta izberemo dogodek, na katerega želimo poknjižiti izravnave. **Vrsta vknjižbe** na dogodku naj bo **O - račun in plačilo.**
- **Absolutni znesek** vpišemo najvišji absolutni (+, ) znesek, ki naj ga program zazna kot znesek za izravnavo. Program pregleda vknjižbe na izbranem kontu in vse vknjižbe, ki so odprte za znesek, ki je enak ali manjši od absolutnega zneska, zapre.

## **Protivknjižba pozitivne in negativne izravnave:**

- **Konto** izberemo konto, na katerega bomo poknjižili izravnave.
- **Opis vknjižbe** vnesemo besedilo, ki želimo, da se nam zabeleži v opisu vknjižbe.

S pritiskom na gumb  $\sqrt{\frac{P_{\text{total}}}{P}}$  se program aktivira in pripravi vknjižbe. Ob tem se nam pripravi tudi izpis, ki nam prikaže izračunane izravnave.

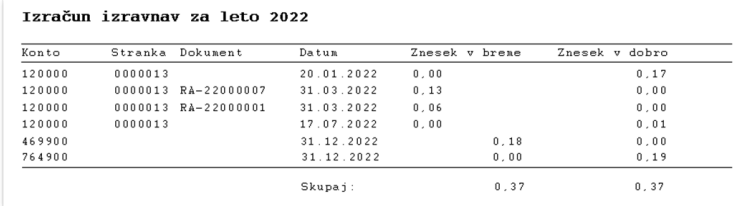

V posrednem knjiženju lahko pripravljene vknjižbe še enkrat pregledamo. Če je vse v redu, jih poknjižimo.

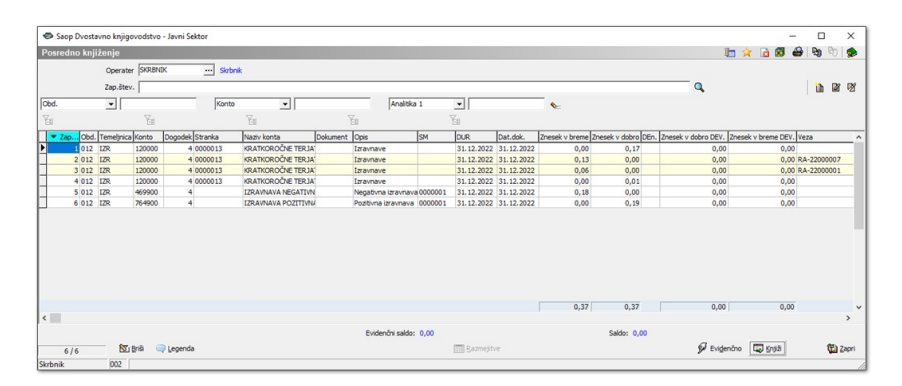